# **Dbam o miasto**

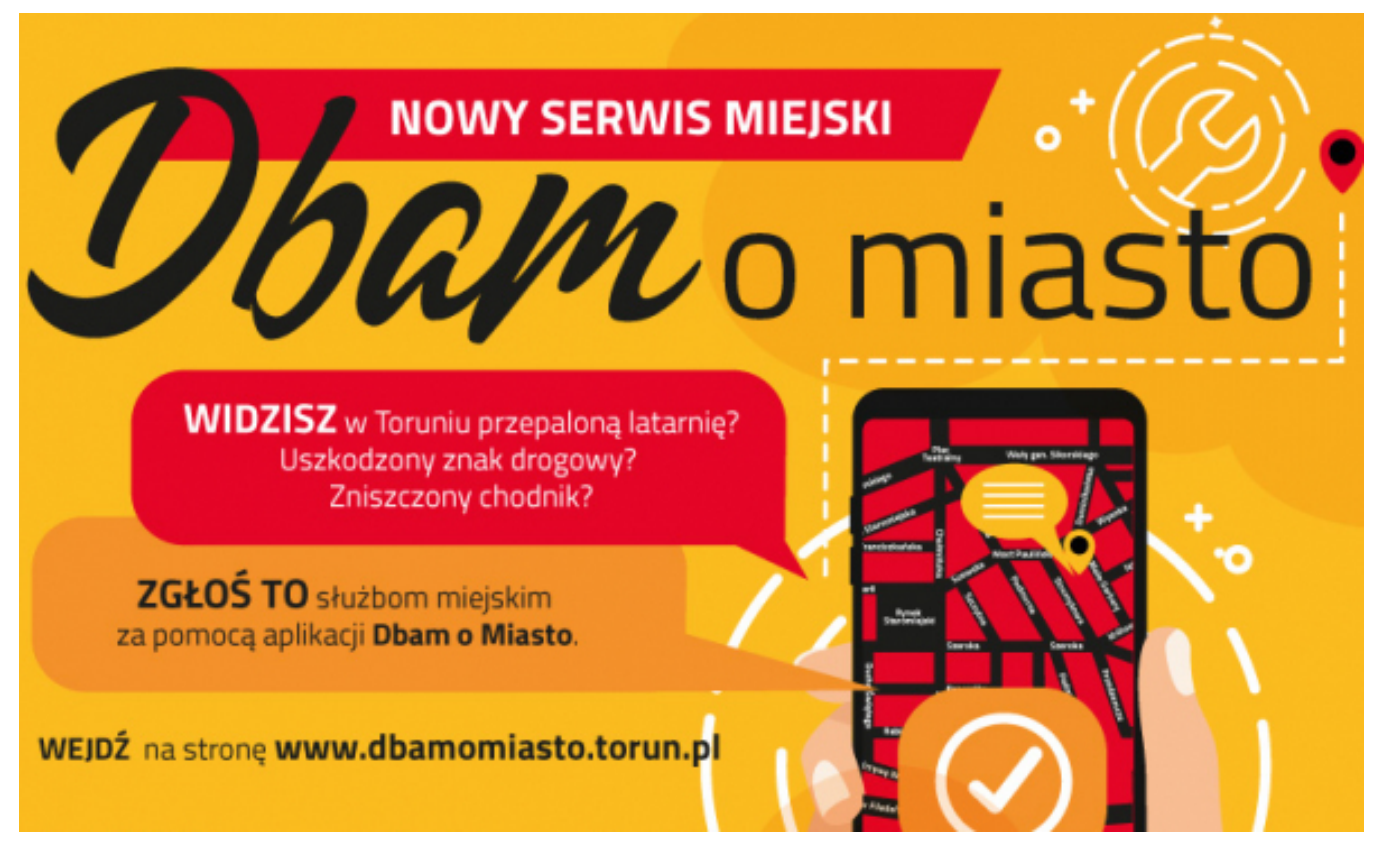

## $[1]$

## **się w przestrzeni miejskiej - "Dbam o miasto" ruszyła 14 stycznia 2020 r. Nowa aplikacja, dzięki której mieszkańcy mogą zgłaszać problemy i usterki pojawiające**

- *Miasto jest żywym organizmem, w którym dzieje się wiele rzeczy pozytywnych, ale również takie, które mają negatywny wpływ na jego funkcjonowanie, czy na jakość życia mieszkańców. Niekiedy niemożliwa jest szybka reakcja na awarie, ponieważ służby miejskie nie zawsze mają wiedzę o zaistniałej usterce. Toruń wychodzi temu problemowi naprzeciw - chcemy włączyć mieszkańców w zarządzanie miastem poprzez aplikację "Dbam o miasto"* **- powiedział zastępca prezydenta Torunia Zbigniew Fiderewicz.**

#### **Jak skorzystać z serwisu?**

Bez względu na rodzaj urządzenia, którym dysponujemy (komputer stacjonarny, laptop, tablet czy smartfon) serwis internetowy jest dostępny pod adresami:

- [www.dbamomiasto.torun.pl](http://www.dbamomiasto.torun.pl) [2] oraz
- [www.dom.torun.pl](http://www.dom.torun.pl) [3]

Wystarczy uruchomić przeglądarkę internetową i wpisać do paska adresu jeden z powyższych adresów by natychmiast przejść do serwisu. Jeżeli ktoś zamierza korzystać często z tego systemu warto zrobić sobie skrót na ekranie głównym urządzenia lub zapisać adres w zakładkach czy w ulubionych stronach.

Posiadacze urządzeń mobilnych, którzy mają zainstalowaną aplikację "Toruń porusza" mogą dodatkowo przejść do "Dbam o miasto" z poziomu tej aplikacji.

Obecnie w "Dbam o miasto" można zgłosić sześć kategorii spraw:

- **drogi**, np. niedziałające oświetlenie, uszkodzona jezdnia
- **uszkodzenia, dewastacja przestrzeni publicznej**, np. uszkodzony chodnik czy ławka
- **komunikacja**, np. zniszczony rozkład jazdy
- **odpady komunalne**, np. dzikie wysypisko, brak odbioru odpadów komunalnych
- **zieleń**, np. przewrócone drzewo, sople na dachu
- **bezpieczeństwo i porządek publiczny**, np. czystość chodników, spalanie odpadów lub niedozwolonych paliw

Przewidywany jest rozwój serwisu - stopniowo będą m.in. wprowadzane kolejne kategorie zgłoszeń.

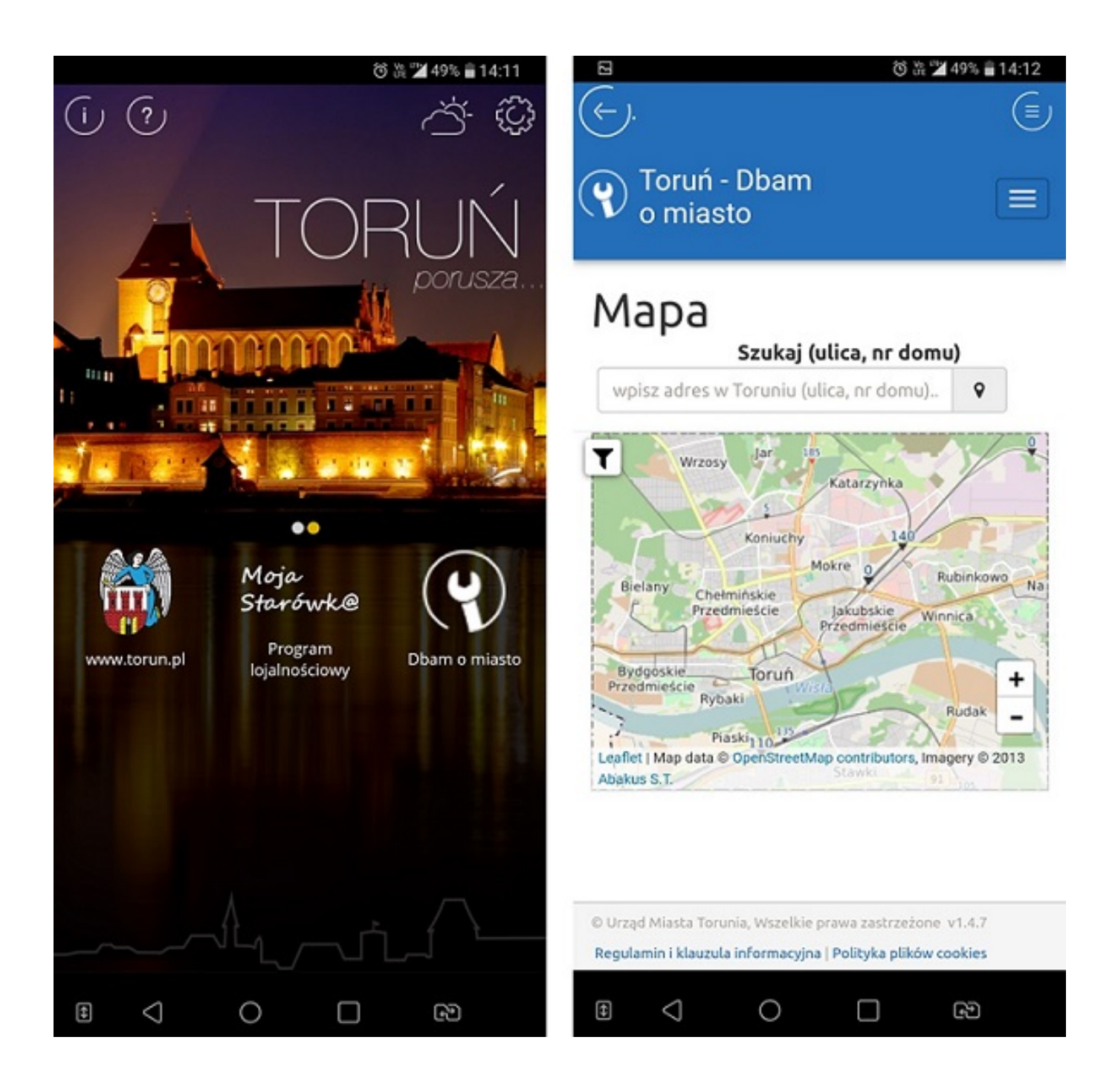

# **Jak zgłosić sprawę?**

Po uruchomieniu serwisu

- wskaż miejsce wystąpienia usterki na mapie
- zaloguj się lub załóż nowe konto w serwisie
- wypełnił formularz: temat, opis, kategoria
- zrób zdiecie
- wyślij zgłoszenie

Zobacz na filmie jak korzystać z aplikacji "Dbam o Miasto":

- *Na mapie Torunia widoczne są również zgłoszenia innych użytkowników aplikacji, co pozwoli uniknąć powielania zgłoszeń przez osoby, które również zauważyły ten sam problem* - **powiedział dyrektor Biura Projektów Informatycznych Mariusz Szefera**.

System, na podstawie wybranej kategorii, automatycznie przekazuje zgłoszenia do odpowiedniej komórki urzędu miasta lub innej jednostki miejskiej (**Miejskiego Zarządu Dróg, Wydziału Gospodarki Komunalnej, Biura Ogrodnika Miejskiego**, **Straży Miejskiej**), które zajmuja się analiza zgłoszenia i podejmują działanie. Na adres e-mail użytkownika, który dokonał zgłoszenia, wysyłane jest potwierdzenie jego otrzymania. W trakcie procesu analizy osoba zgłaszająca problem na bieżąco otrzymuje również informacje o przebiegu prac nad zgłoszeniem.

>>> Przejdź do "Dbam o miasto" - [www.dom.torun.pl](http://www.dom.torun.pl) **[3]**

#### **Odnośniki:**

- [1] https://torun.pl/sites/default/files/800x600\_dom.jpg
- [2] http://www.dbamomiasto.torun.pl
- [3] http://www.dom.torun.pl